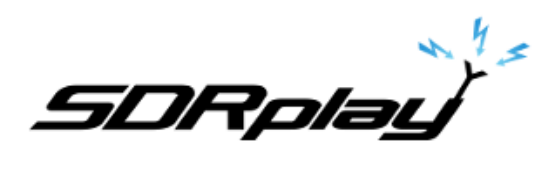

# Non-Windows Work Flow

#### **Overview**

This document details the recommended flow for getting started with the RSPs on a non-Windows environment.

Note that different flavours of non-Windows platforms may have specific issues or requirements. This document is based on the Ubuntu platform and is intended as a generic document.

This is a living document and will be updated regularly.

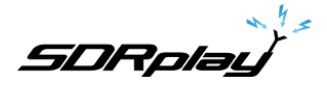

#### **1. API Installation**

The first step is to acquire the API and install it ready for other applications to use it for communication with the RSP hardware.

#### *1.1 Download*

Both the Start Here system (**<http://www.sdrplay.com/start-here>**) and the download page (**<http://www.sdrplay.com/downloads>**) provide links to the API for each platform. If using the downloads page, find the platform you require using the tabs on the left and then download the API.

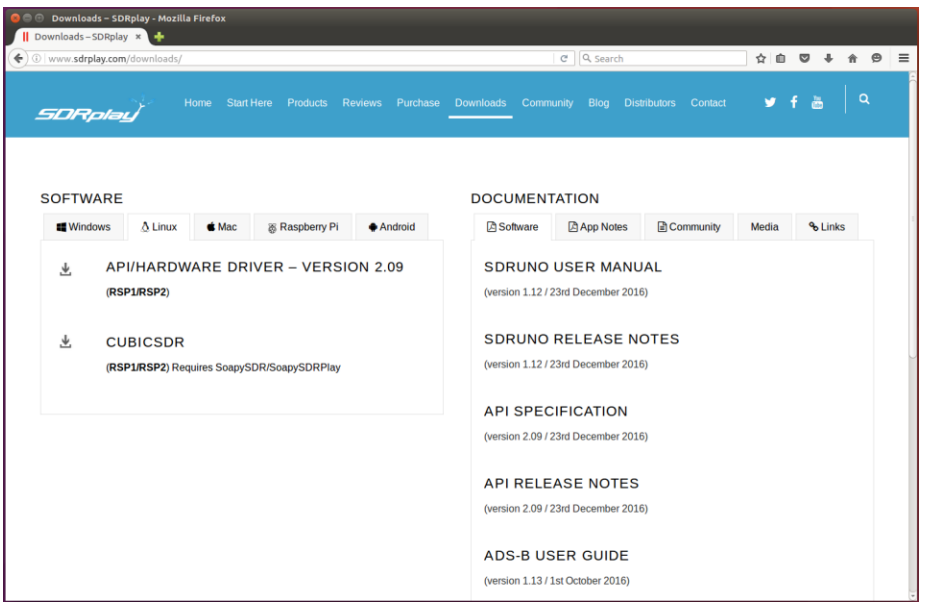

The API download page (shown below) will require access via the human interaction panel, then press Start Download to start he download process.

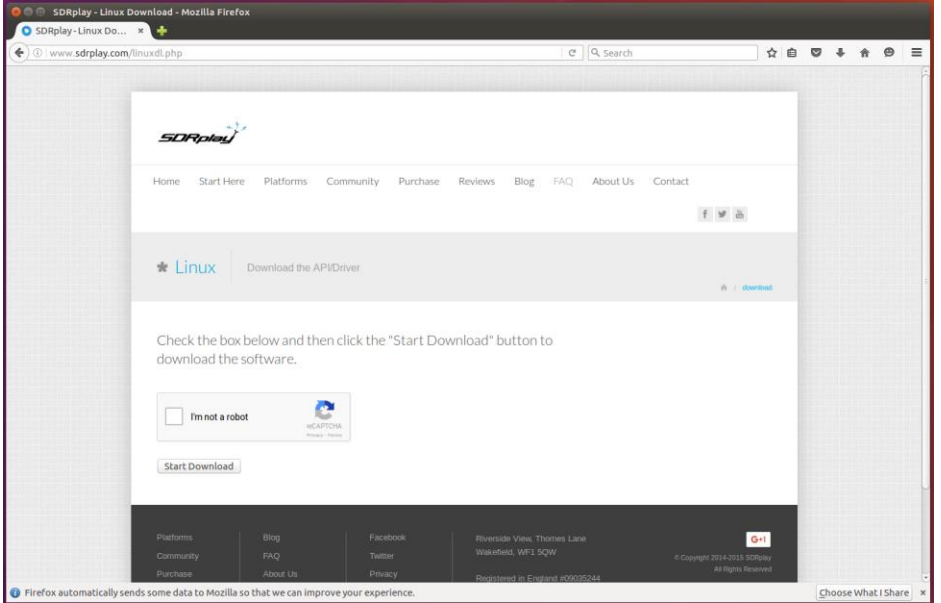

SDRplau

Here the Linux API has been downloaded and by default it is downloaded to the Downloads directory within the user account. Select save file and click ok

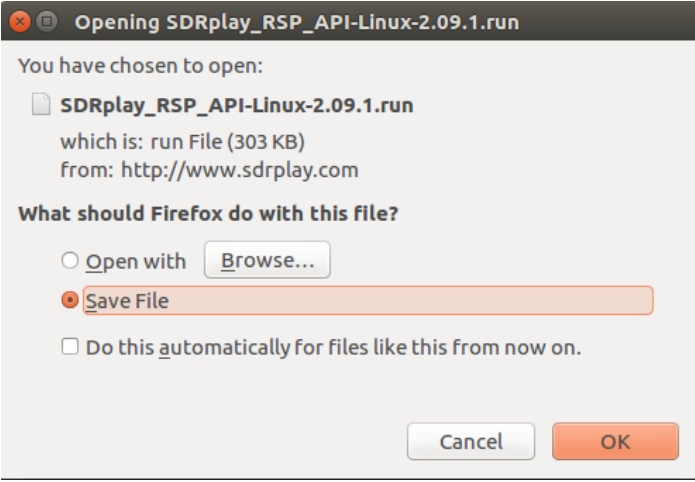

Open a Terminal Window, change to the folder with the API and make it executable using commands:

cd ~/Downloads chmod 755 ./SDRplay RSP API-Linux-2.09.1.run ./SDRplay\_RSP\_API-Linux-2.09.1.run

*(note that the filename will be different on different platforms and may have a different version number as API updates are released. Check the filename that's been downloaded before running the commands and use the appropriate filename)*

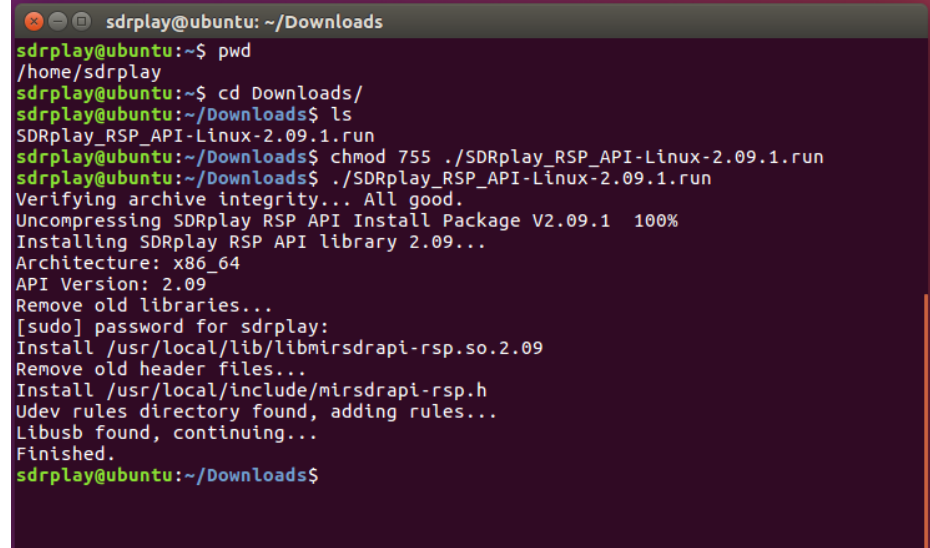

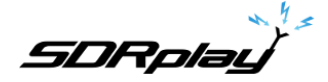

#### **2. Preparing to Build**

Before building applications, some dependencies and tools need to be installed (from a clean OS image install).

To build SoapySDR/SoapySDRPlay/SoapyRemote…

sudo apt-get install build-essential git cmake

In addition to these, in order to build CubicSDR you will also need…

```
sudo apt-get install automake libpulse-dev
sudo apt-get install libgtk-3-dev freeglut3 freeglut3-dev
```
All of the following builds were done in a directory called Dev, you can build them anywhere, but it's useful to keep them all together. You can also all the following commands into a script which makes building new versions easier.

#### **3. SoapySDR**

```
cd ~/Dev
git clone https://github.com/pothosware/SoapySDR.git ./SoapySDR
cd SoapySDR
mkdir build
cd build
cmake ../
make -j4sudo make install
sudo ldconfig
```
# **4. SoapySDRPlay**

```
cd ~/Dev
git clone https://github.com/pothosware/SoapySDRPlay.git ./SoapySDRPlay
cd SoapySDRPlay
mkdir build
cd build
cmake ../
make
sudo make install
sudo ldconfig
```
To test the build you can run either…

SoapySDRUtil –-info

or

```
SoapySDRUtil –-find=sdrplay
```
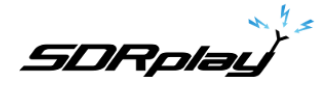

# **5. SoapyRemote**

```
cd ~/Dev
git clone https://github.com/pothosware/SoapyRemote.git ./SoapyRemote
cd SoapyRemote
mkdir build
cd build
cmake ../
make
sudo make install
sudo ldconfig
```
# **6. CubicSDR**

#### *6.1 First, build liquid-dsp*

```
cd ~/Dev
git clone https://github.com/jgaeddert/liquid-dsp.git ./liquid-dsp
cd liquid-dsp
./bootstrap.sh
CFLAGS="-march=native -O3" ./configure --enable-fftoverride
make -j4
sudo make install
sudo ldconfig
```
# *6.2 Then build wxWidgets*

```
cd ~/Dev
wget 
https://github.com/wxWidgets/wxWidgets/releases/download/v3.1.0/wxWidgets-
3.1.0.tar.bz2
tar -xvjf wxWidgets-3.1.0.tar.bz2
cd wxWidgets-3.1.0
mkdir -p ~/Dev/wxWidgets-staticlib
./autogen.sh
./configure --with-opengl --disable-shared --enable-monolithic \
--with-libjpeg --with-libtiff --with-libpng --with-zlib --disable-sdltest \
--enable-unicode --enable-display --enable-propgrid --disable-webkit \
--disable-webview --disable-webviewwebkit \
--prefix=`echo ~/Dev/wxWidgets-staticlib` CXXFLAGS="-std=c++0x"
make -i4make install
```
**\*note:** \ denotes a continuation of the command onto the next line and should only be used if running the command from a script.

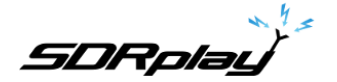

Non-Windows Work Flow

# *6.3 Build CubicSDR*

```
cd ~/Dev
git clone https://github.com/cjcliffe/CubicSDR.git ./CubicSDR
cd CubicSDR
mkdir build
cd build 
cmake ../ -DCMAKE BUILD TYPE=Release \
-DwxWidgets CONFIG EXECUTABLE=~/Dev/wxWidgets-staticlib/bin/wx-config
make
sudo make install
```
**\*note:** \ denotes a continuation of the command onto the next line and should only be used if running the command from a script.

# **7. Topics To Follow**

Further topics to be covered in future updates include…

- Blacklisting kernel modules
- Platform differences
- Pothosware
- Gnu Radio
- Command line applications
- Compiling with the API

### **8. Comments**

Comments and suggestions can be sent to [software@sdrplay.com](mailto:software@sdrplay.com)

Non-Windows Work Flow

For more information contact [support@sdrplay.com](mailto:support@sdrplay.com)

#### **9. Legal Information**

SDRPlay modules use a Mirics chipset and software. The information supplied hereunder is provided to you by SDRPlay under license from Mirics. Mirics hereby grants you a perpetual, worldwide, royalty free license to use the information herein for the purpose of designing software that utilizes SDRPlay modules, under the following conditions:

There are no express or implied copyright licenses granted hereunder to design or fabricate any integrated circuits or integrated circuits based on the information in this document. Mirics reserves the right to make changes without further notice to any of its products. Mirics makes no warranty, representation or guarantee regarding the suitability of its products for any particular purpose, nor does Mirics assume any liability arising out of the application or use of any product or circuit, and specifically disclaims any and all liability, including without limitation consequential or incidental damages. Typical parameters that may be provided in Mirics data sheets and/or specifications can and do vary in different applications and actual performance may vary over time. All operating parameters must be validated for each customer application by the buyer's technical experts. SDRPlay and Mirics products are not designed, intended, or authorized for use as components in systems intended for surgical implant into the body, or other applications intended to support or sustain life, or for any other application in which the failure of the Mirics product could create a situation where personal injury or death may occur. Should Buyer purchase or use SDRPlay or Mirics products for any such unintended or unauthorized application, Buyer shall indemnify and hold both SDRPlay and Mirics and their officers, employees, subsidiaries, affiliates, and distributors harmless against all claims, costs, damages, and expenses, and reasonable attorney fees arising out of, directly or indirectly, any claim of personal injury or death associated with such unintended or unauthorized use, even if such claim alleges that either SDRPlay or Mirics were negligent regarding the design or manufacture of the part. Mirics FlexiRF™, Mirics FlexiTV™ and Mirics™ are trademarks of Mirics .

SDRPlay is the trading name of SDRPlay Limited a company registered in England # 09035244. Mirics is the trading name of Mirics Limited a company registered in England # 05046393